Technoparkstrasse 1 CH-8005 Zürich

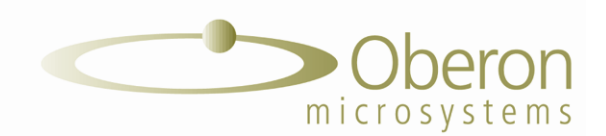

## **NETMF for STM32**

## **Technical Notes Release 4.2**

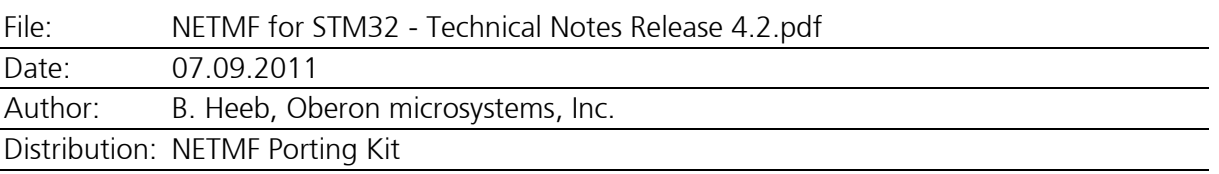

# **Scope**

The port is intended for the high and XL density performance line microprocessors STM32F103xE/xF/xG. It can also be used as a basic port for the connectivity line devices (STM32F105, STM32F107). A separate port is necessary for the second generation controllers (STM32F2x), because their peripherals have additional features.

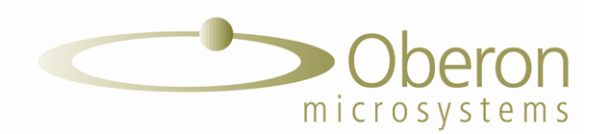

# **Cortex-M3 Core Port**

The STM32 port includes a generic port to the Cortex-M3 core. The sources are stored in the directory \DeviceCode\Targets\Native\STM32\DeviceCode\CortexM3.

There are two subdirectories:

- GlobalLock: interrupt enable/disable handling
- TinyHal: startup code and the interrupt handler tables

The corresponding files for other cores are found under the directories \Application\common and \DeviceCode\cores.

### **STM32 Drivers**

The following basic drivers for STM32 are available:

- STM32\_Bootstrap (clock configuration)
- STM32\_IntC (interrupt handling)
- STM32\_Power (sleep handling)
- STM32\_Time (timer interrupt)

The following peripheral devices are supported:

- STM32\_Analog
- STM32\_Flash (internal Flash write/erase)
- STM32\_GPIO
- STM32\_I2C
- STM32\_PWM
- STM32\_SPI
- STM32\_USART
- STM32\_USB

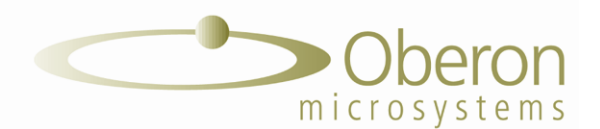

## **Platform Configuration**

The platform configuration file (platform\_selector.h) allows customizing the port for a specific platform. There are some noteworthy additions to the standard entries:

- I2C Device Configuration: I2C1 is used by default. If you like to use I2C2 instead, include the following line: #define STM32\_USE\_I2C2 1
- Clock Configuration:

The following STM32 clocks can be set within the limits allowed by the controller:

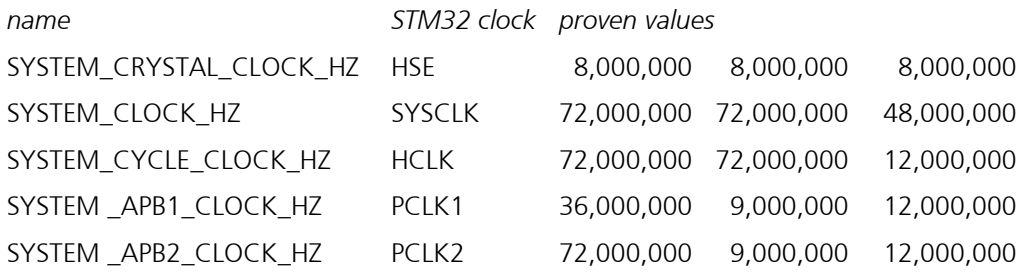

- USB Attach Pin:

If the USB attach pull-up resistor is controlled by a GPIO pin, this can be configured as follows:

#define STM32\_USB\_Attach\_Pin\_High <pin> (active high USB attach pin) #define STM32\_USB\_Attach\_Pin\_Low <pin> (active low USB attach pin) #define STM32\_USB\_Attach\_Pin\_Direct <pin> (USB pull-up resistor directly connected to pin)

Pins are numbered as follows:

 $PA0 = 0$ ,  $PA15 = 15$ ,  $PB0 = 16, PB15 = 31,$ and so on

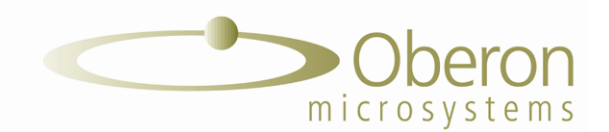

# **The MCBSTM32E Solution**

The MCBSTM32E solution is a port to the Keil MCBSTM32E evaluation board. The port uses the external Flash to store the managed code assemblies and the external RAM for the heap.

## **Solution Drivers**

- BlockStorage: Flash configuration (internal & external)
- Init: IO and FSMC initialization
- M25P64: external Flash driver (SPI based)
- USB: USB configuration

#### **Booter**

The PortBooter is not implemented.

The TinyBooterDecompressor is not used. The TinyBooter starts directly from Flash. The booter cannot overwrite itself. Therefore, to rewrite the booter, a RAM version of the booter has to be loaded first.

### **Memory Map**

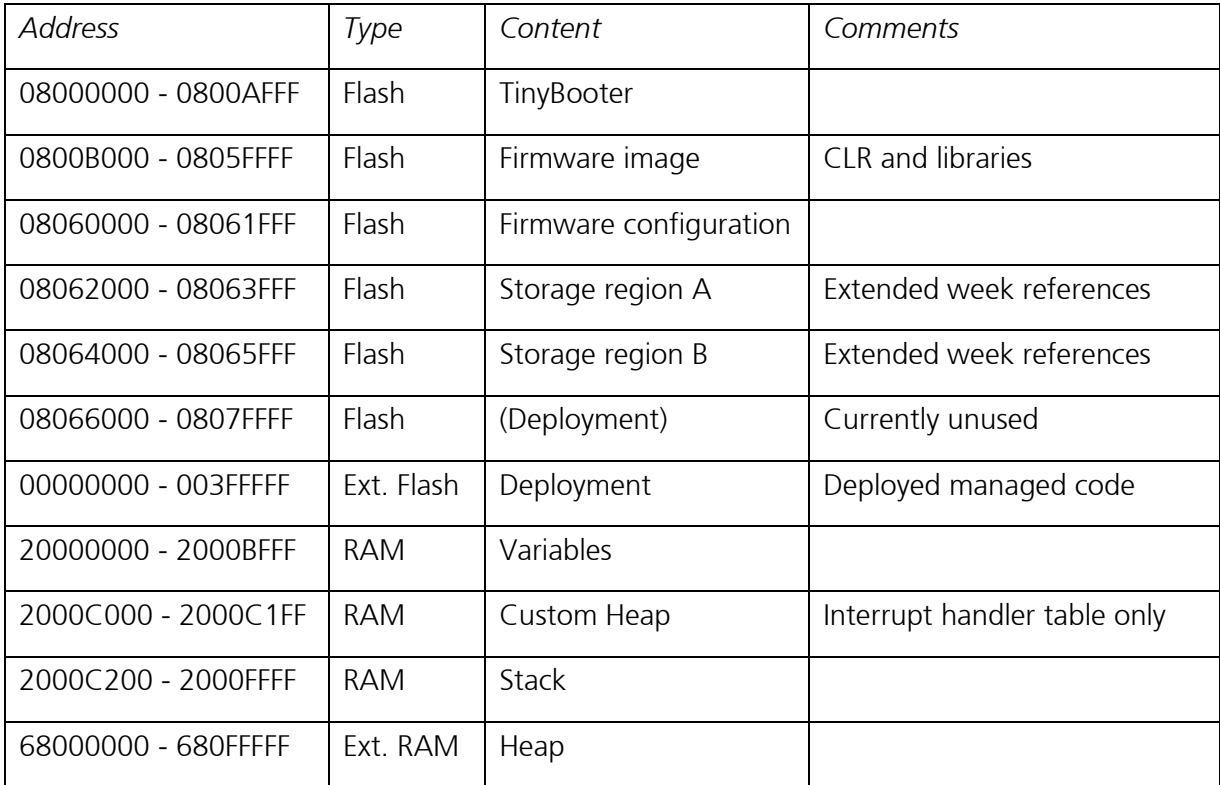

Tel +41 44 445 17 51 Fax +41 44 445 17 52

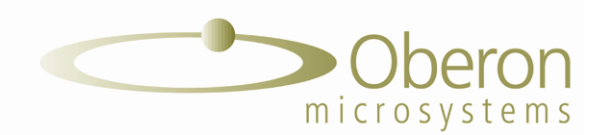

# **The STM32Stamp Solution**

The STM32Stamp solution is a port to the **Futurlec ET-STM32-Stamp module**. The module just contains an STM32F103RET and a serial connection to COM1. The port uses minimal RAM and ROM space and can be used as a generic 'small system port'.

### **Solution Drivers**

- BlockStorage: Flash configuration
- Init: IO initialization

#### **Booter**

Neither the TinyBooter nor the PortBooter are used in this solution. The reset vector directly starts the CLR. The built-in system bootloader of the STM32 is used to reload the firmware if needed. The **Flash Loader Demonstrator**, a freeware tool from ST, is used on the PC side to download the firmware image to the controller:

- tinyclr.bin\ER\_FLASH must be written to the address 0x08000000. tinyclr.bin\ER\_CONFIG must be written to the address 0x08040000.

### **Memory Map**

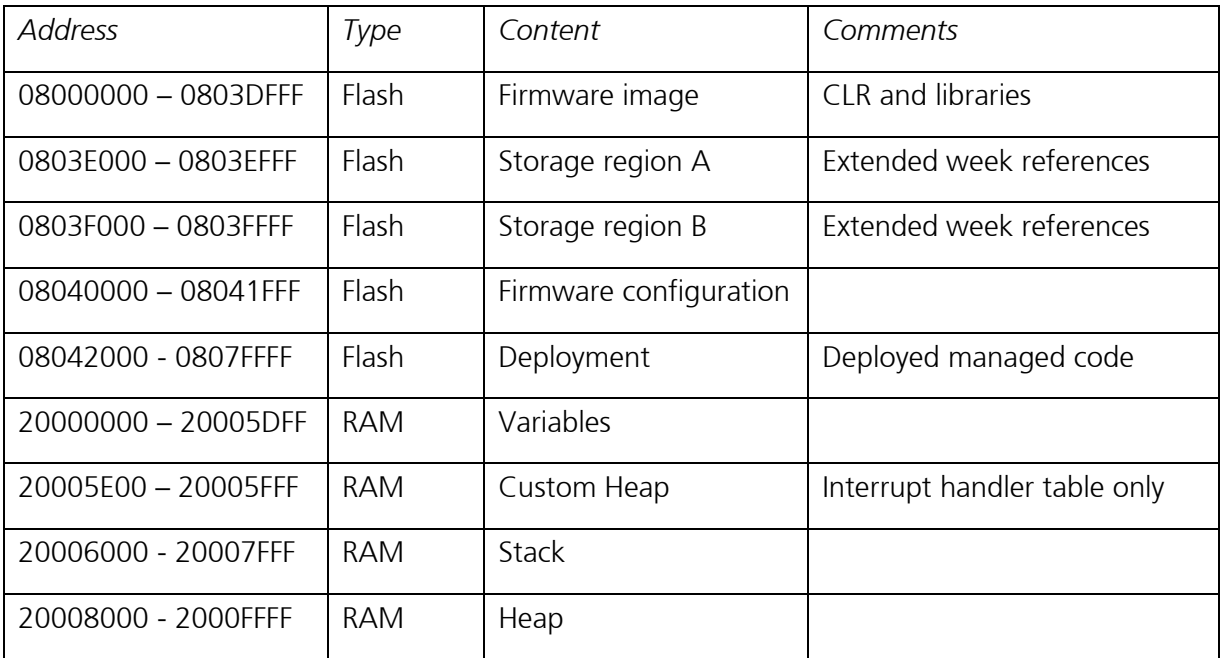